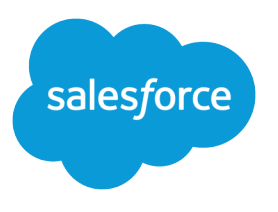

# Analytics SDK Developer Guide

Salesforce, Spring '24

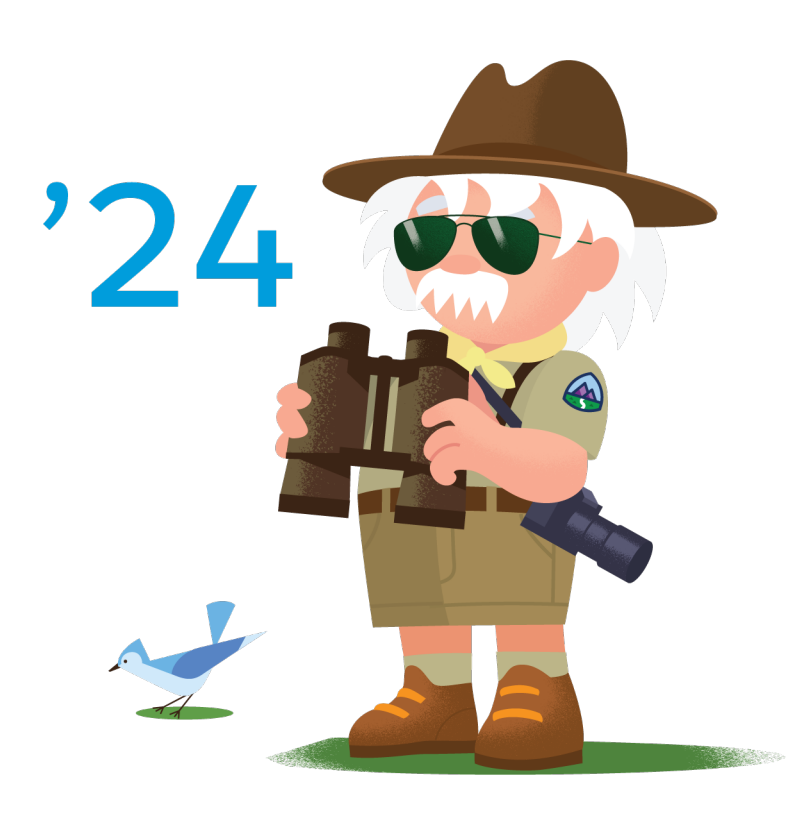

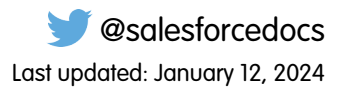

© Copyright 2000–2024 Salesforce, Inc. All rights reserved. Salesforce is a registered trademark of Salesforce, Inc., as are other names and marks. Other marks appearing herein may be trademarks of their respective owners.

# **CONTENTS**

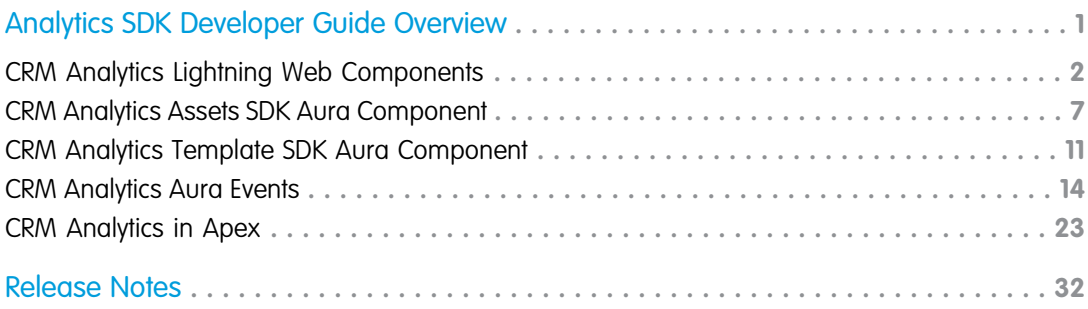

# <span id="page-4-0"></span>ANALYTICS SDK DEVELOPER GUIDE OVERVIEW

Use the Analytics SDK features to embed CRM Analytics functionality directly where your users work everyday, without having to transition between Lightning Experience and CRM Analytics Studio. The Analytics SDK lets you communicate and interact with CRM Analytics assets from Lightning Apps, Lightning Web Components, Apex, Visualforce, and more. You can create one cohesive experience powered by CRM Analytics features directly in Salesforce pages and apps.

Important: The CRM Analytics SDK and all its components require the purchase of CRM Analytics Platform licenses.

# CRM Analytics Lightning Web Components

Are you ready to use the power of CRM Analytics directly inside Lightning Experience and create your own custom CRM Analytics functionality? By using theCRM Analytics Lightning Web Components, you can access the power of REST APIs to retrieve collections of CRM Analytics data assets, execute queries and schedule data syncs for recipes and dataflows.

# CRM Analytics Assets SDK Aura Component

Use the CRM Analytics <wave: sdk> Aura Component to retrieve collections of CRM Analytics assets, such as dashboards, lenses, and datasets and describe the details of individual assets. Then, customize the display of the results via a Lightning Component controller. You can also create dynamic SAQL queries against your CRM Analytics data to display runtime results.

# CRM Analytics Templates SDK Aura Component

You have great apps, and you're creating app templates to copy or distribute those apps. And you might even be using the REST APIs to work with templates and folders.

By using the CRM Analytics <wave: sdk> Aura Component template methods, your application can do many of the same things from a Lightning Component controller.

# CRM Analytics Aura Events

Would you like your application to communicate with your CRM Analytics dashboards, whether your application is built with the Lightning SDK, Visualforce, or mobile? How about from an application outside of Salesforce? Wouldn't it be great if your application could apply filters or know about dashboard selections and filters made by a user?

Your application could take actions specific for your business when values fall outside of defined ranges. Or you could have an application that is a viewpoint for dashboards made available by different parts of your business application ecosystem. Imagine that: a single information source to present to your executive staff!

The CRM Analytics Aura events are the foundation for a new way of thinking about CRM Analytics applications. Coupled with the [Lightning](https://developer.salesforce.com/docs/atlas.en-us.248.0.lightning.meta/lightning/security_code.htm) [Locker,](https://developer.salesforce.com/docs/atlas.en-us.248.0.lightning.meta/lightning/security_code.htm) you can even code your application outside of Salesforce—you can interact with CRM Analytics from any JavaScript application.

# CRM Analytics in Apex

Is your company one of the gazillion using custom code in Apex, the server-side programming language for Lightning Platform? Would you like it to be easier to query data in CRM Analytics directly from your Apex code? Say hello to the CRM Analytics in Apex features.

CRM Analytics in Apex lets developers build well-formed SAQL queries and execute them in the security context of the logged-in user, ensuring that security settings are honored. API versioning is supported to avoid breaking applications as the feature set evolves. Use Wave.Lenses to list and describe CRM Analytics lens assets. CRM Analytics also offers Wave.InvalidParameterException to help catch bad values supplied to the class methods.

#### [CRM Analytics Lightning Web Components](#page-5-0)

Use CRM Analytics Lightning Web Components to retrieve data and metadata for CRM Analytics assets, execute queries, and schedule data syncs for recipes, dataflows, and data connectors.

#### [CRM Analytics Assets SDK Aura Component](#page-10-0)

Discover CRM Analytics dashboards, lenses and datasets, get their details, and dig into dataset fields. Discover dashboard saved views and explore dashboard state. Create and execute queries directly on datasets

#### [CRM Analytics Template SDK Aura Component](#page-14-0)

Discover CRM Analytics templates and apps created from them. Create, update, and delete CRM Analytics apps created from templates.

#### [CRM Analytics Aura Events](#page-17-0)

Easily interact with the embedded CRM Analytics Dashboard component in custom applications. Use Aura Events for Lightning Apps, Visualforce, or your preferred development environment.

#### <span id="page-5-0"></span>[CRM Analytics in Apex](#page-26-0)

Build and execute queries and retrieve lens and template data using CRM Analytics Apex classes and methods.

# CRM Analytics Lightning Web Components

Use CRM Analytics Lightning Web Components to retrieve data and metadata for CRM Analytics assets, execute queries, and schedule data syncs for recipes, dataflows, and data connectors.

The lightning/analyticsWaveApi module provides wire adapters and JavaScript functions built on top of the CRM Analytics REST API. Use these wire adapters and functions to work with CRM Analytics data and metadata.

### Wire Adapters

#### getActions

Retrieves a collection of Salesforce actions available for the specified Analytics user. For more information on syntax and usage, see the [getActions](https://developer.salesforce.com/docs/platform/lwc/guide/reference-wire-adapters-get-actions.html) reference in the Lightning Web Components Developer Guide.

#### getAnalyticsLimits

Retrieves the Analytics limits for CRM Analytics. For more information on syntax and usage, see the [getAnalyticsLimits](https://developer.salesforce.com/docs/platform/lwc/guide/reference-wire-adapters-get-analytics-limits.html) reference in the Lightning Web Components Developer Guide.

#### getDataConnector

Retrieves a specific CRM Analytics data connector by ID or developer name. For more information on syntax and usage, see the [getDataConnector](https://developer.salesforce.com/docs/platform/lwc/guide/reference-wire-adapters-get-data-connector.html) reference in the Lightning Web Components Developer Guide.

getDataConnectors

Retrieves a collection of CRM Analytics data connectors. For more information on syntax and usage, see the [getDataConnectors](https://developer.salesforce.com/docs/platform/lwc/guide/reference-wire-adapters-get-data-connectors.html) reference in the Lightning Web Components Developer Guide.

#### getDataConnectorSourceFields

Retrieves a collection of source fields for a source object used by a CRM Analytics data connector. For more information on syntax and usage, see the [getDataConnectorSourceFields](https://developer.salesforce.com/docs/platform/lwc/guide/reference-wire-adapters-get-data-connectorsource-fields.html) reference in the Lightning Web Components Developer Guide.

#### getDataConnectorSourceObject

Retrieves a source object used by a CRM Analytics data connector. For more information on syntax and usage, see the [getDataConnectorSourceObject](https://developer.salesforce.com/docs/platform/lwc/guide/reference-wire-adapters-get-data-connector-source-object.html) reference in the Lightning Web Components Developer Guide.

#### getDataConnectorSourceObjectDataPreviewWithFields

Retrieves the fields for a data preview for a source object used by a CRM Analytics data connector. For more information on syntax and usage, see the [getDataConnectorSourceObjectDataPreviewWithFields](https://developer.salesforce.com/docs/platform/lwc/guide/reference-wire-adapters-get-data-connector-source-object-data-previewwithfields.html) reference in the Lightning Web Components Developer Guide.

#### getDataConnectorStatus

Retrieves the status for a specific CRM Analytics data connector by ID or developer name. For more information on syntax and usage, see the [getDataConnectorStatus](https://developer.salesforce.com/docs/platform/lwc/guide/reference-wire-adapters-get-data-connector-status.html) reference in the Lightning Web Components Developer Guide.

#### getDataConnectorTypes

Retrieves the collection of CRM Analytics data connector types. For more information on syntax and usage, see the [getDataConnectorTypes](https://developer.salesforce.com/docs/platform/lwc/guide/reference-wire-adapters-get-data-connector-types.html) reference in the Lightning Web Components Developer Guide.

#### getDataflowJob

Retrieves a specific CRM Analytics dataflow job. For more information on syntax and usage, see the [getDataflowJob](https://developer.salesforce.com/docs/platform/lwc/guide/reference-wire-adapters-get-dataflow-job.html) reference in the Lightning Web Components Developer Guide.

#### getDataflowJobs

Retrieves a collection of CRM Analytics dataflow jobs. For more information on syntax and usage, see the [getDataflowJobs](https://developer.salesforce.com/docs/platform/lwc/guide/reference-wire-adapters-get-dataflow-jobs.html) reference in the Lightning Web Components Developer Guide.

#### getDataflowJobNode

Retrieves a specific CRM Analytics dataflow job node for a recipe or dataflow. For more information on syntax and usage, see the [getDataflowJobNode](https://developer.salesforce.com/docs/platform/lwc/guide/reference-wire-adapters-get-dataflow-job-node.html) reference in the Lightning Web Components Developer Guide.

#### getDataflowJobNodes

Retrieves a collection of CRM Analytics dataflow job nodes for a recipe or dataflow. For more information on syntax and usage, see the [getDataflowJobNodes](https://developer.salesforce.com/docs/platform/lwc/guide/reference-wire-adapters-get-dataflow-job-nodes.html) reference in the Lightning Web Components Developer Guide.

#### getDataflows

Retrieves a collection of CRM Analytics dataflows. For more information on syntax and usage, see the [getDataflows](https://developer.salesforce.com/docs/platform/lwc/guide/reference-wire-adapters-get-dataflows.html) reference in the Lightning Web Components Developer Guide.

#### getDataset

Retrieves a specific CRM Analytics dataset by ID or developer name. For more information on syntax and usage, see the [getDataset](https://developer.salesforce.com/docs/platform/lwc/guide/reference-wire-adapters-get-dataset.html) reference in the Lightning Web Components Developer Guide.

#### getDatasets

Retrieves a collection of CRM Analytics datasets. For more information on syntax and usage, see the [getDatasets](https://developer.salesforce.com/docs/platform/lwc/guide/reference-wire-adapters-get-datasets.html) reference in the Lightning Web Components Developer Guide.

#### getDatasetVersion

Retrieves a specific CRM Analytics dataset version by ID or developer name. For more information on syntax and usage, see the [getDatasetVersion](https://developer.salesforce.com/docs/platform/lwc/guide/reference-wire-adapters-get-dataset-version.html) reference in the Lightning Web Components Developer Guide.

#### getDatasetVersions

Retrieves a collection of versions for a CRM Analytics dataset. For more information on syntax and usage, see the [getDatasetVersions](https://developer.salesforce.com/docs/platform/lwc/guide/reference-wire-adapters-get-dataset-versions.html) reference in the Lightning Web Components Developer Guide.

#### getDependencies

Retrieves a collection of dependencies for a CRM Analytics asset. For more information on syntax and usage, see the [getDependencies](https://developer.salesforce.com/docs/platform/lwc/guide/reference-wire-adapters-get-dependencies.html) reference in the Lightning Web Components Developer Guide.

#### getRecipe

Retrieves a specific CRM Analytics recipe by ID. For more information on syntax and usage, see the [getRecipe](https://developer.salesforce.com/docs/platform/lwc/guide/reference-wire-adapters-get-recipe.html) reference in the Lightning Web Components Developer Guide.

#### getRecipes

Retrieves a collection of CRM Analytics recipes. For more information on syntax and usage, see the [getRecipes](https://developer.salesforce.com/docs/platform/lwc/guide/reference-wire-adapters-get-recipes.html) reference in the Lightning Web Components Developer Guide.

#### getReplicatedDataset

Retrieves a specific CRM Analytics replicated dataset by ID, also known as a connected object. For more information on syntax and usage, see the [getReplicatedDataset](https://developer.salesforce.com/docs/platform/lwc/guide/reference-wire-adapters-get-replicated-dataset.html) reference in the Lightning Web Components Developer Guide.

#### getReplicatedDatasets

Retrieves a collection of CRM Analytics replicated datasets, also known as connected objects. For more information on syntax and usage, see the [getReplicatedDatasets](https://developer.salesforce.com/docs/platform/lwc/guide/reference-wire-adapters-get-replicated-datasets.html) reference in the Lightning Web Components Developer Guide.

#### getReplicatedFields

Retrieves a collection of fields belonging to a CRM Analytics replicated dataset, also known as connected object. For more information on syntax and usage, see the [getReplicatedFields](https://developer.salesforce.com/docs/platform/lwc/guide/reference-wire-adapters-get-replicated-fields.html) reference in the Lightning Web Components Developer Guide.

#### getSchedule

Retrieves a schedule for a CRM Analytics recipe, dataflow, or data sync. For more information on syntax and usage, see the [getSchedule](https://developer.salesforce.com/docs/platform/lwc/guide/reference-wire-adapters-get-schedule.html) reference in the Lightning Web Components Developer Guide.

getSecurityCoverageDatasetVersion

Retrieves the security coverage for a specific CRM Analytics dataset version by ID or developer name. For more information on syntax and usage, see the [getSecurityCoverageDatasetVersion](https://developer.salesforce.com/docs/platform/lwc/guide/reference-wire-adapters-get-security-coverage-dataset-version.html) reference in the Lightning Web Components Developer Guide.

#### getStories

Retrieves a collection of Einstein Discovery stories. For more information on syntax and usage, see the [getStories](https://developer.salesforce.com/docs/platform/lwc/guide/reference-wire-adapters-get-stories.html) reference in the Lightning Web Components Developer Guide.

#### getWaveFolders

Retrieves a collection of CRM Analytics apps or folders. For more information on syntax and usage, see the [getWaveFolders](https://developer.salesforce.com/docs/platform/lwc/guide/reference-wire-adapters-get-wave-folders.html) reference in the Lightning Web Components Developer Guide.

#### getWaveTemplate

Retrieves a CRM Analytics template by ID or API name. For more information on syntax and usage, see the [getWaveTemplate](https://developer.salesforce.com/docs/platform/lwc/guide/reference-wire-adapters-get-wave-template.html) reference in the Lightning Web Components Developer Guide.

getWaveTemplateConfig

Retrieves the configuration for a CRM Analytics template by ID or API name. For more information on syntax and usage, see the [getWaveTemplateConfig](https://developer.salesforce.com/docs/platform/lwc/guide/reference-wire-adapters-get-wave-template-config.html) reference in the Lightning Web Components Developer Guide.

getWaveTemplateReleaseNotes

Retrieves the release notes for a CRM Analytics template by ID or API name. For more information on syntax and usage, see the [getWaveTemplateReleaseNotes](https://developer.salesforce.com/docs/platform/lwc/guide/reference-wire-adapters-get-wave-template-release-notes.html) reference in the Lightning Web Components Developer Guide.

#### getWaveTemplates

Retrieves a collection of CRM Analytics templates. For more information on syntax and usage, see the [getWaveTemplates](https://developer.salesforce.com/docs/platform/lwc/guide/reference-wire-adapters-get-wave-templates.html) reference in the Lightning Web Components Developer Guide.

#### getXmd

Retrieves a specific CRM Analytics extended metadata type (Xmd) for a version of a dataset. For more information on syntax and usage, see the [getXmd](https://developer.salesforce.com/docs/platform/lwc/guide/reference-wire-adapters-get-xmd.html) reference in the Lightning Web Components Developer Guide.

### Functions

#### createDataConnector

Creates an instance of a CRM Analytics connector to connect to data in your Salesforce orgs, apps, data warehouses, and database services. For more information on syntax and usage, see the [createDataConnector](https://developer.salesforce.com/docs/platform/lwc/guide/reference-analytics-create-data-connector.html) reference in the Lightning Web Components Developer Guide.

#### createDataflowJob

Creates a CRM Analytics dataflow job, which is the equivalent of clicking **Run Now** for a data prep recipe, a data sync, or a dataflow in the CRM Analytics Data Manager UI. For more information on syntax and usage, see the [createDataflowJob](https://developer.salesforce.com/docs/platform/lwc/guide/reference-analytics-create-dataflow-job.html) reference in the Lightning Web Components Developer Guide.

#### createDataset

Creates a dataset. For more information on syntax and usage, see the [createDataset](https://developer.salesforce.com/docs/platform/lwc/guide/reference-analytics-create-dataset.html) reference in the Lightning Web Components Developer Guide.

#### createDatasetVersion

Creates a version for a specific CRM Analytics dataset by ID or developer name. For more information on syntax and usage, see the [createDatasetVersion](https://developer.salesforce.com/docs/platform/lwc/guide/reference-analytics-create-dataset-version.html) reference in the Lightning Web Components Developer Guide.

#### createReplicatedDataset

Creates a CRM Analytics replicated dataset, also known as a connected object. For more information on syntax and usage, see the [createReplicatedDataset](https://developer.salesforce.com/docs/platform/lwc/guide/reference-analytics-create-replicated-dataset.html) reference in the Lightning Web Components Developer Guide.

#### deleteDataConnector

Deletes a specific CRM Analytics connector by ID or developer name. For more information on syntax and usage, see the [deleteDataConnector](https://developer.salesforce.com/docs/platform/lwc/guide/reference-analytics-delete-data-connector.html) reference in the Lightning Web Components Developer Guide.

#### deleteDataset

Deletes a specific CRM Analytics dataset by ID or developer name. For more information on syntax and usage, see the [deleteDataset](https://developer.salesforce.com/docs/platform/lwc/guide/reference-analytics-delete-dataset.html) reference in the Lightning Web Components Developer Guide.

#### deleteRecipe

Deletes a specific CRM Analytics recipe by ID. For more information on syntax and usage, see the [deleteRecipe](https://developer.salesforce.com/docs/platform/lwc/guide/reference-analytics-delete-recipe.html) reference in the Lightning Web Components Developer Guide.

deleteReplicatedDataset

Deletes a specific CRM Analytics replicated dataset by ID. For more information on syntax and usage, see the [deleteReplicatedDataset](https://developer.salesforce.com/docs/platform/lwc/guide/reference-analytics-delete-replicated-dataset.html) reference in the Lightning Web Components Developer Guide.

#### executeQuery

Executes a CRM Analytics query written in Salesforce Analytics Query Language (SAQL) or standard SQL. For more information on syntax and usage, see the [executeQuery](https://developer.salesforce.com/docs/platform/lwc/guide/reference-analytics-execute-query.html) reference in the Lightning Web Components Developer Guide.

#### ingestDataConnector

Triggers the CRM Analytics to run a data sync. For more information on syntax and usage, see the [ingestDataConnector](https://developer.salesforce.com/docs/platform/lwc/guide/reference-analytics-ingest-data-connector.html) reference in the Lightning Web Components Developer Guide.

#### updateDataConnector

Updates a CRM Analytics data connector. For more information on syntax and usage, see the [updateDataConnector](https://developer.salesforce.com/docs/platform/lwc/guide/reference-analytics-update-data-connector.html) reference in the Lightning Web Components Developer Guide.

#### updateDataflowJob

Updates a CRM Analytics dataflow job, which is the equivalent of clicking **Stop** for a data prep recipe, a data sync, or a dataflow in the CRM Analytics Data Manager UI. For more information on syntax and usage, see the [updateDataflowJob](https://developer.salesforce.com/docs/platform/lwc/guide/reference-analytics-update-dataflow-job.html) reference in the Lightning Web Components Developer Guide.

#### updateDataset

Updates a specific CRM Analytics dataset by ID or developer name. For more information on syntax and usage, see the [updateDataset](https://developer.salesforce.com/docs/platform/lwc/guide/reference-analytics-update-dataset.html) reference in the Lightning Web Components Developer Guide.

#### updateDatasetVersion

Updates a specific CRM Analytics dataset version by ID or developer name. For more information on syntax and usage, see the [updateDatasetVersion](https://developer.salesforce.com/docs/platform/lwc/guide/reference-analytics-update-dataset-version.html) reference in the Lightning Web Components Developer Guide.

#### updateRecipe

Updates a CRM Analytics recipe. For more information on syntax and usage, see the [updateRecipe](https://developer.salesforce.com/docs/platform/lwc/guide/reference-analytics-update-recipe.html) reference in the Lightning Web Components Developer Guide.

#### updateReplicatedDataset

Updates a CRM Analytics replicated dataset by ID. For more information on syntax and usage, see the [updateReplicatedDataset](https://developer.salesforce.com/docs/platform/lwc/guide/reference-analytics-update-replicated-dataset.html) reference in the Lightning Web Components Developer Guide.

#### updateReplicatedFields

Updates the collection of fields for a CRM Analytics replicated dataset by ID. For more information on syntax and usage, see the [updateReplicatedFields](https://developer.salesforce.com/docs/platform/lwc/guide/reference-analytics-update-replicated-dataset-fields.html) reference in the Lightning Web Components Developer Guide.

#### updateSchedule

Updates the schedule for a CRM Analytics data prep recipe, data sync, or dataflow. For more information on syntax and usage, see the [updateSchedule](https://developer.salesforce.com/docs/platform/lwc/guide/reference-analytics-update-schedule.html) reference in the Lightning Web Components Developer Guide.

#### updateXmd

Updates the user Xmd for a CRM Analytics dataset. For more information on syntax and usage, see the [updateXmd](https://developer.salesforce.com/docs/platform/lwc/guide/reference-analytics-update-xmd.html) reference in the Lightning Web Components Developer Guide.

#### validateWaveTemplate

Validates a CRM Analytics template for org readiness. For more information on syntax and usage, see the [valildateWaveTemplate](https://developer.salesforce.com/docs/platform/lwc/guide/reference-analytics-validate-wave-template.xmd.html) reference in the Lightning Web Components Developer Guide.

# <span id="page-10-0"></span>CRM Analytics Assets SDK Aura Component

Discover CRM Analytics dashboards, lenses and datasets, get their details, and dig into dataset fields. Discover dashboard saved views and explore dashboard state. Create and execute queries directly on datasets

# Call the SDK

To call the SDK, declare the wave: sdk component in your component or app.

```
<wave:sdk aura:id="sdk"/>
```
Use sdk.invokeMethod to specify the method and any parameters.

sdk.invokeMethod(context, methodName, methodParameters, callback)

For example, here's a call that uses listDashboards as *methodName*.

```
var context = {};
  var methodName = 'listDashboards';
  var methodParameters = {
    'pageSize' : 200,
     'sort' : 'Name'
   };
   sdk.invokeMethod(context, methodName, methodParameters,
   $A.getCallback(function (err, data) {
  if (err !== null) {
     //DO THIS IF THE METHOD FAILS
    console.error("SDK error", err);
   } else {
     //DO THIS IF THE METHOD SUCCEEDS
     component.set('v.dashboards', data.dashboards);
   }
}))
```
See the [wave:sdk Component Reference](https://developer.salesforce.com/docs/component-library/bundle/wave:sdk/example) for a full working example.

Each method has its own set of parameters (*methodParameters*).

# Methods and Parameters

listDashboards

Retrieves a list of all dashboards. Can be filtered by specifying parameters

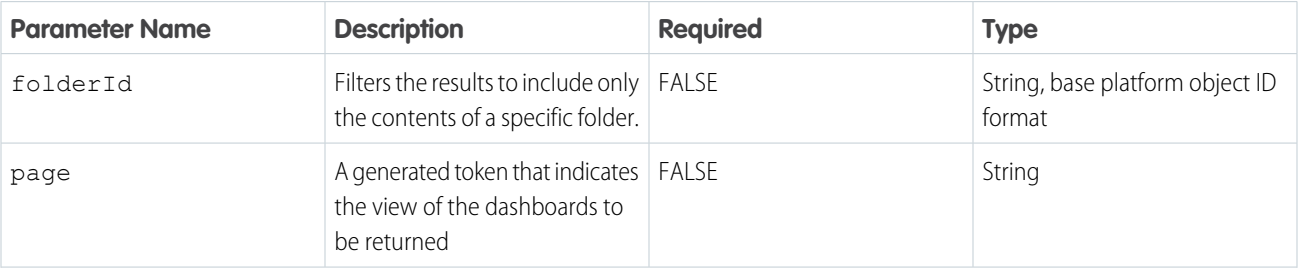

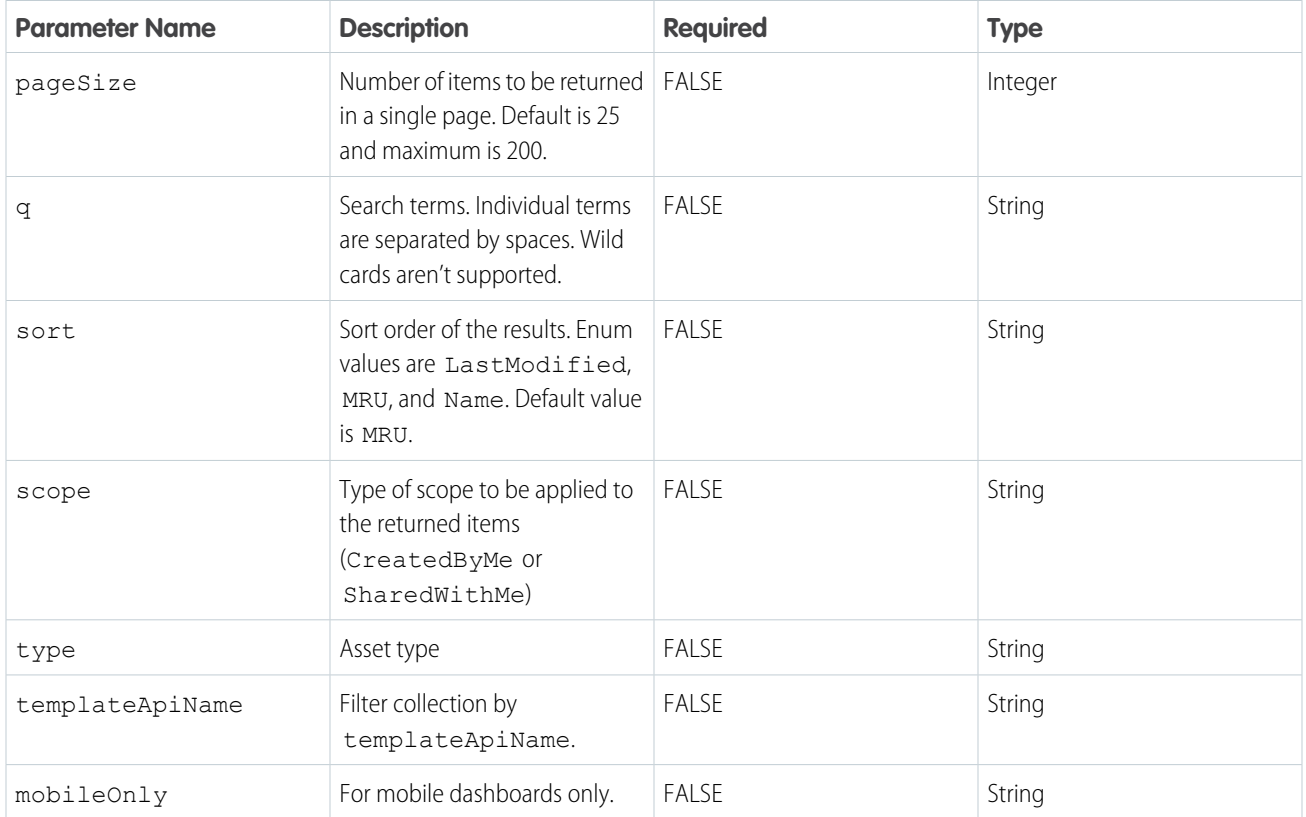

#### listLenses

Retrieves a list of all lenses. Can be filtered by specifying parameters

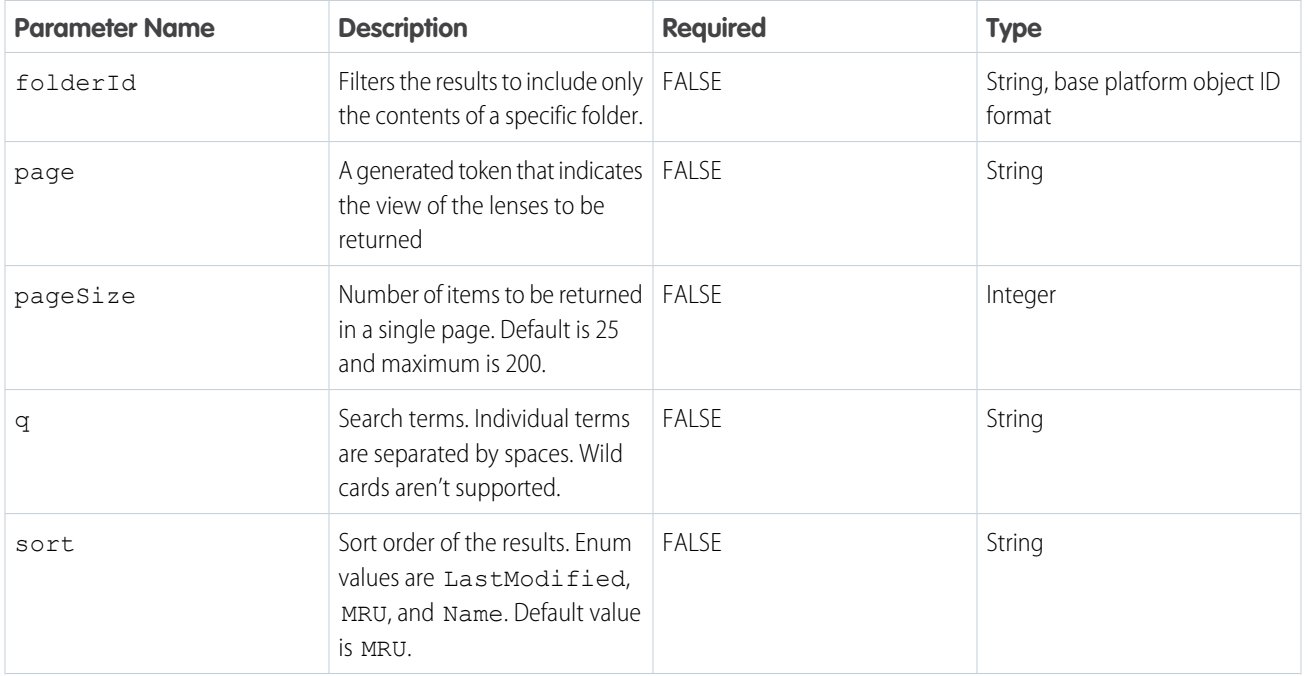

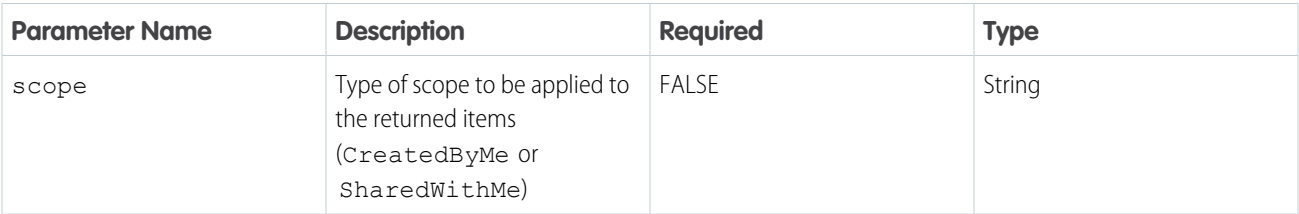

#### listDatasets

Retrieves a list of all datasets. Can be filtered by specifying parameters

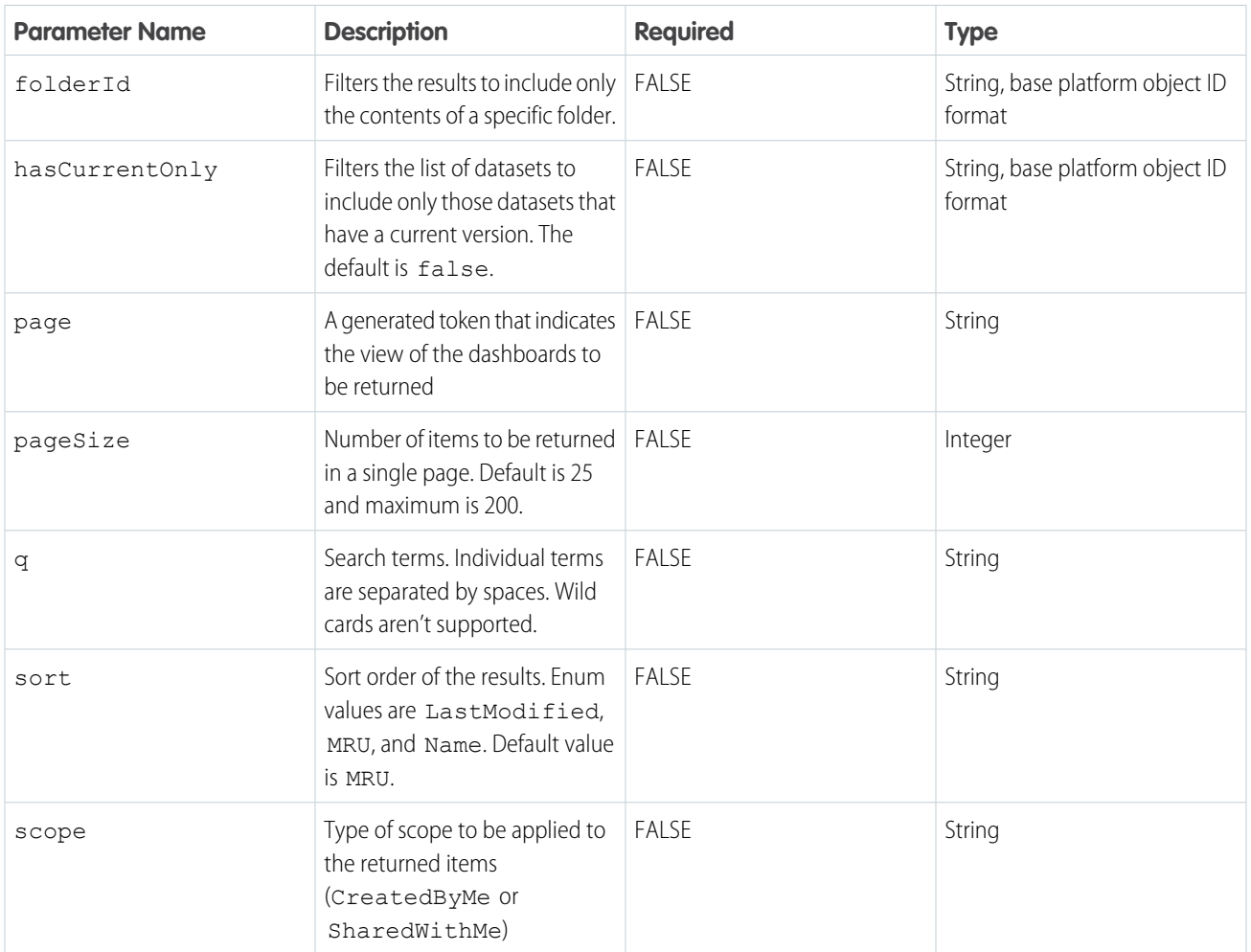

#### describeDashboard

Retrieves the details of a single dashboard.

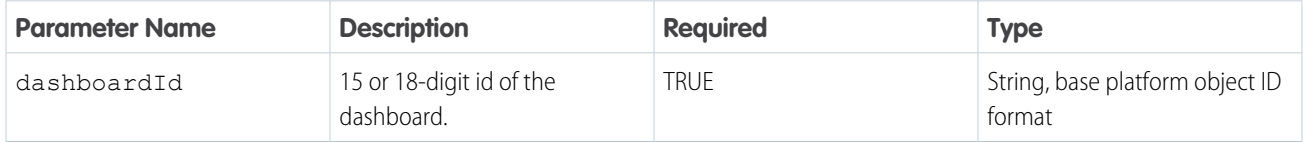

#### describeLens

Retrieves the details of a single lens.

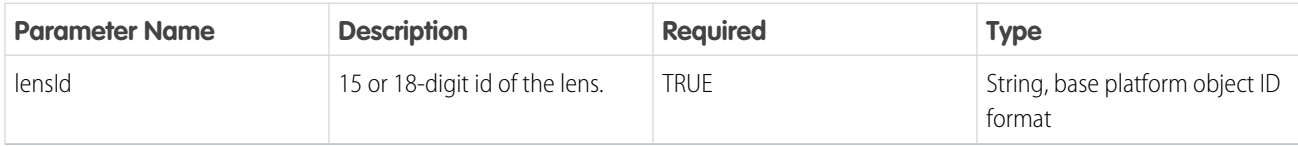

#### describeDataset

Retrieves the details of a single dataset.

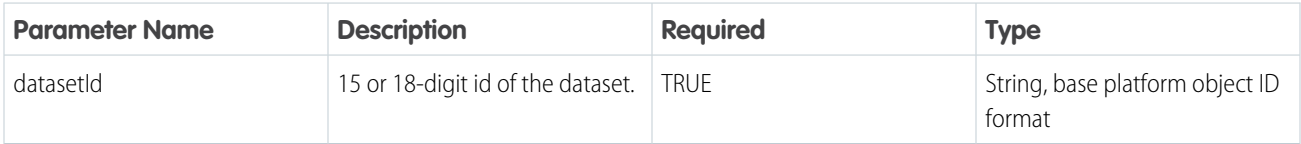

#### getDatasetFields

Retrieves a list of all the fields for a single dataset.

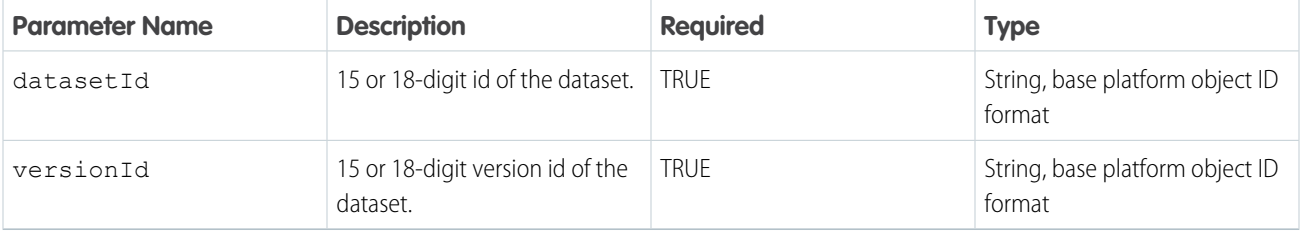

#### executeQuery

Executes a CRM Analytics SAQL query.

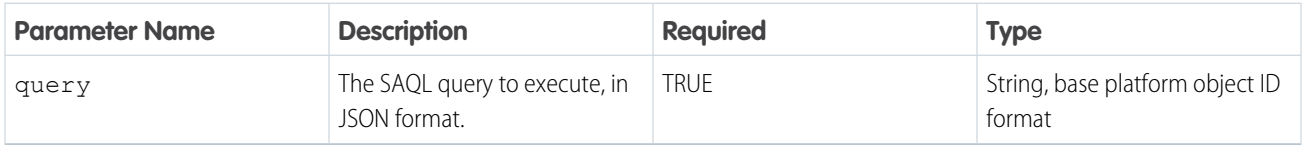

#### listDashboardSavedViews

Retrieves a list of all saved views for a dashboard.

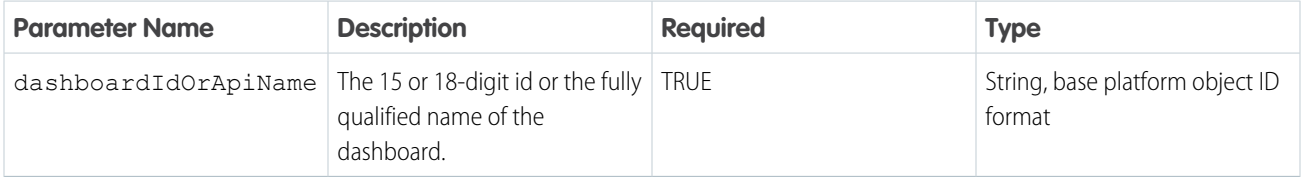

#### getDashboardSavedView

Retrieves the detail of one dashboard saved view.

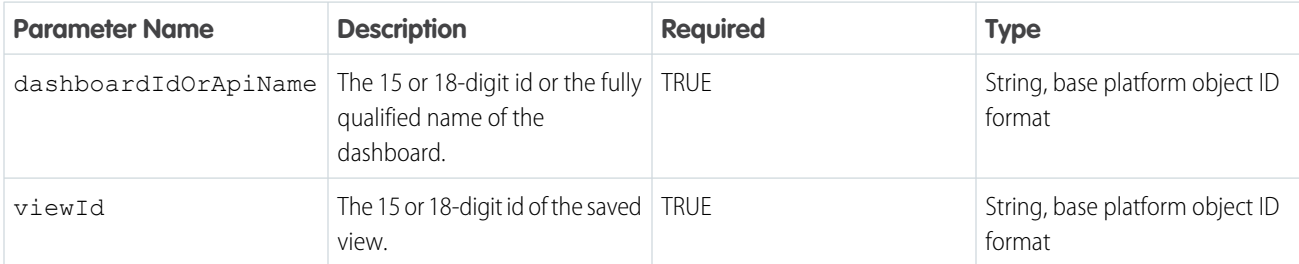

#### getDashboardInitialSavedView

Retrieves the initial view information for a dashboard saved view.

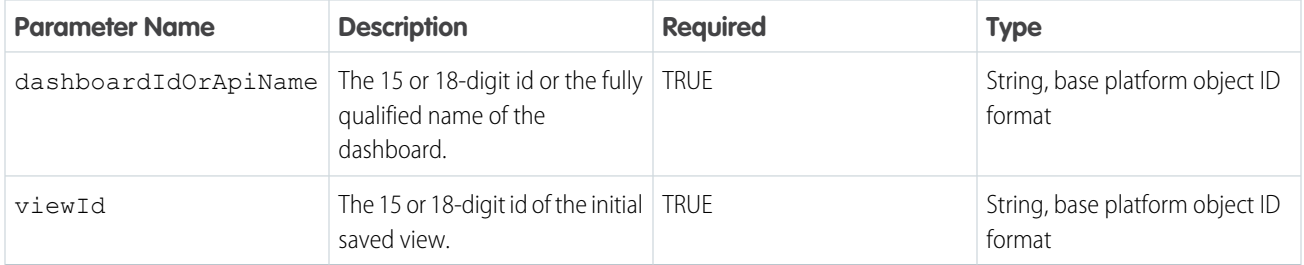

# <span id="page-14-0"></span>CRM Analytics Template SDK Aura Component

Discover CRM Analytics templates and apps created from them. Create, update, and delete CRM Analytics apps created from templates.

# Call the SDK

To call the SDK, declare the wave:sdk component in your component or app.

<wave:sdk aura:id="sdk"/>

Use sdk.invokeMethod to specify the method and any parameters.

sdk.invokeMethod(context, methodName, methodParameters, callback)

For example, here's a call that uses listFolders as *methodName*.

```
var context = \{\};
var methodName = 'listFolders';
var methodParameters = {
   'templateSourceId' : templateSourceId,
    'pageSize' : pageSize,
    'q' : q,
    'sort' : sort,
    'scope' : scope,
    'page' : page,
    'isPinned' : isPinned,
    'mobileOnly' : false
};
```

```
sdk.invokeMethod(context, methodName, methodParameters,
                 $A.getCallback(function (err, data) {
   if (err !== null) {
       //DO THIS IF THE METHOD FAILS
       console.error("SDK error", err);
   } else {
       //DO THIS IF THE METHOD SUCCEEDS
        component.set('v.folders', data.folders);
    }
}))
```
Each method has its own set of parameters (*methodParameters*)—except listTemplates, which doesn't need any.

# Methods and Parameters

listTemplates

Retrieves a list of all templates that the user has access to. Has no parameters.

getTemplate

Retrieves information for the specified template.

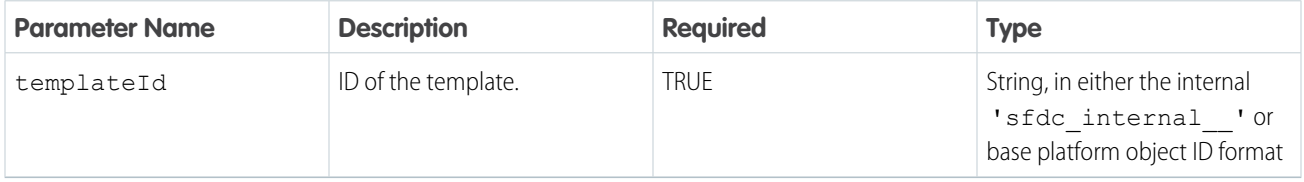

getTemplateConfig

Retrieves variable and UI information for the template.

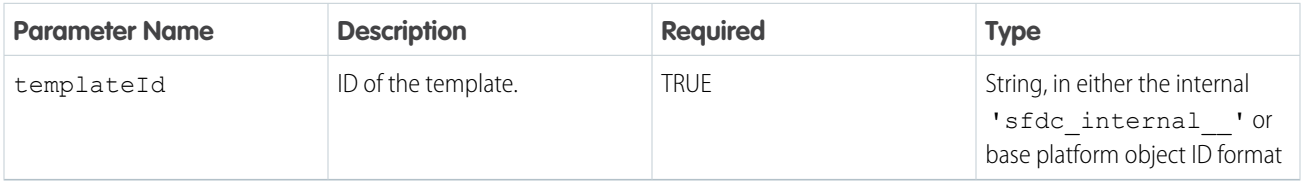

#### validateWaveTemplate

Runs validation on a CRM Analytics template to check for org readiness.

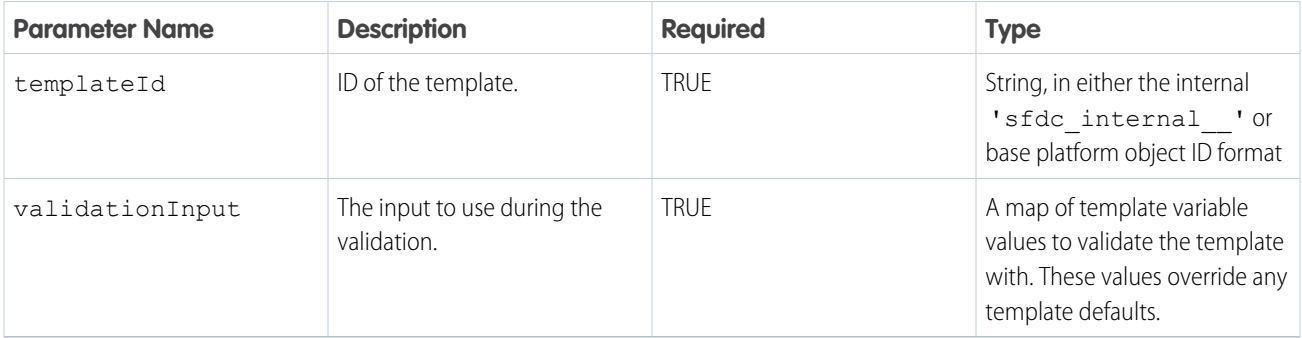

#### createFolder

Creates a folder from the specified template. Not used for apps that aren't created from templates.

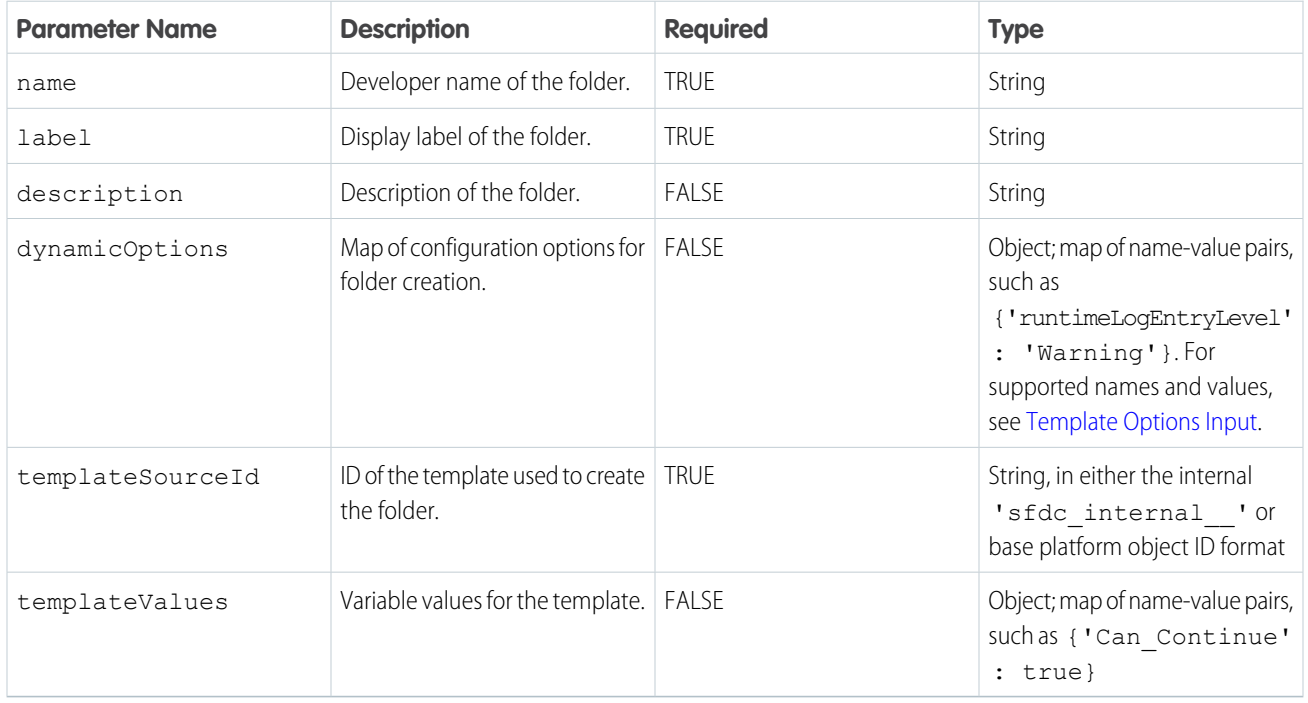

#### listFolders

Retrieves a list of folders that the user has access to. Can be filtered by specifying parameters.

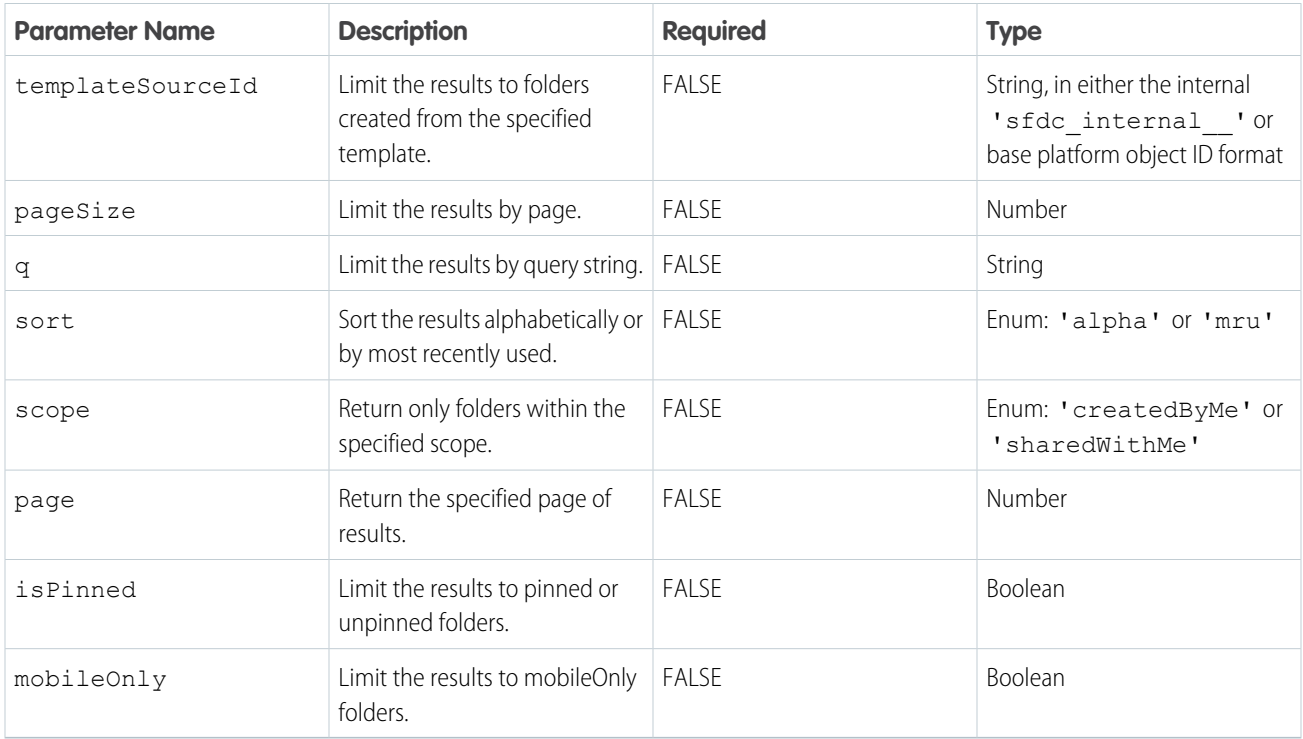

#### updateFolder

Updates a folder's metadata. Can cancel an in-progress app.

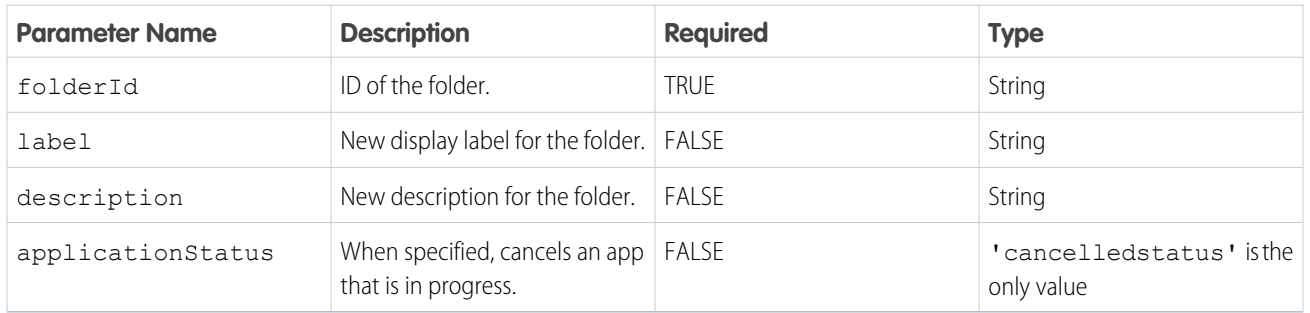

#### upgradeFolder

Resets or upgrades the specified folder. If the version of the template matches the version used to create the app, resets the app using the template. If the versions don't match, upgrades the app using the new template version. Can specify dynamic options or template values that differ from the values used when the app was originally created.

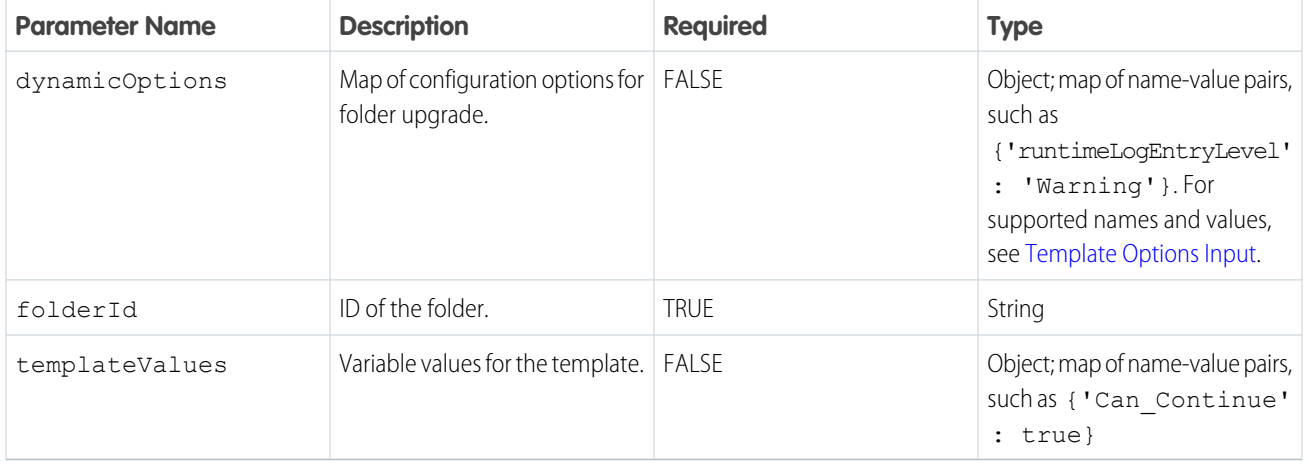

#### deleteFolder

Deletes the specified folder.

<span id="page-17-0"></span>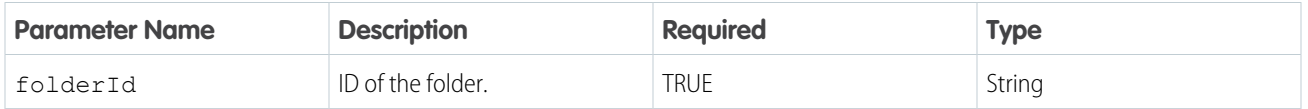

# CRM Analytics Aura Events

Easily interact with the embedded CRM Analytics Dashboard component in custom applications. Use Aura Events for Lightning Apps, Visualforce, or your preferred development environment.

# CRM Analytics Aura Events

#### wave:assetLoaded

A CRM Analytics asset fires this event when the asset is finished loading. The payload contains the asset type and the asset id. For a CRM Analytics dashboard asset, the event is fired: on the initial load of a dashboard, when a user resets to dashboard to the initial view, and when the user selects a dashboard view. After this event is received, you can safely reapply mandatory filters or resync the dashboard state.

#### wave:update

Use this event to dynamically set the filter on a CRM Analytics dashboard or interact with the dashboard by dynamically changing the selection. It has four attributes: the unique ID of the CRM Analytics asset on which to apply the filter, the payload, the asset type (currently only dashboard), and the fully qualified developer name of the CRM Analytics dashboard. The payload is a JSON string that identifies the datasets and any dimensions and field values.

#### wave:selectionChanged

A CRM Analytics dashboard fires this event for consumption by custom Aura components. It provides the following attributes: the ID of the dashboard that fired the event and the payload. The payload object contains the selection information—the name of the step involved when changing the selection and an array of objects representing the current selection. Each object in the array contains one or more attributes based on the selection.

#### wave:discover

This event sends a global request to identify CRM Analytics dashboard assets. The response is a wave: discoverResponse event. You can include your own parameter in this event that is included in the response payload.

#### wave:discoverResponse

This event is fired by listening to CRM Analytics dashboard assets in response to the wave: discover event. The payload includes the dashboard identifier, the type of component, the dashboard title, whether the dashboard is still loading, and any optional parameter sent with the request.

#### wave:pageChange

Use this event to update the CRM Analytics dashboard page that is displayed. It has two attributes: the unique ID of the page to display and the fully qualified developer name of the CRM Analytics dashboard

#### [CRM Analytics Aura Events - Update Event](#page-19-0)

Create a custom component to dynamically set filters in a CRM Analytics dashboard embedded in a Lightning page.

#### [CRM Analytics Aura Events - SelectionChanged Event](#page-20-0)

React to selections in your dashboard and get the row data for the selection.

#### [CRM Analytics Aura Events - Discover Event](#page-22-0)

This event sends a request to CRM Analytics dashboards to identify their assets.

#### [CRM Analytics Aura Events - Discover Response Event](#page-23-0)

This event provides the response following a request for CRM Analytics dashboards to identify their assets.

#### [CRM Analytics Aura Events - Page Change Event](#page-24-0)

This event sends a request to CRM Analytics dashboards to change the displayed page.

#### [CRM Analytics Aura Events - Asset Loaded Event](#page-25-0)

React to the CRM Analytics asset rendering completion event.

## <span id="page-19-0"></span>CRM Analytics Aura Events - Update Event

Create a custom component to dynamically set filters in a CRM Analytics dashboard embedded in a Lightning page.

### Example - Setting a Filter with the Update Event

This event works with embedded dashboard components. Embed your CRM Analytics dashboard in a Lightning page (see the [Embed](https://help.salesforce.com/articleView?id=bi_embed_lightning.htm&language=en_US) [CRM Analytics Dashboards in Lightning Pages](https://help.salesforce.com/articleView?id=bi_embed_lightning.htm&language=en_US) help topic for more information). Be sure to save and activate your page.

The CRM Analytics Aura events allow CRM Analytics to interact with the UI container. In this example, we create a custom component to interact with the embedded CRM Analytics dashboard, so you need some familiarity with the Developer Console. See the [Lightning](https://developer.salesforce.com/docs/atlas.en-us.248.0.lightning.meta/lightning/components_create_devconsole.htm) [Aura Components Developer Guide](https://developer.salesforce.com/docs/atlas.en-us.248.0.lightning.meta/lightning/components_create_devconsole.htm) for more information.

In the Developer Console, create an Aura Component named filterTest, and copy the following into the component markup definition (filterTest.cmp):

```
<aura:component implements="force:appHostable,
                            flexipage:availableForAllPageTypes,
                            flexipage:availableForRecordHome,
                            force:hasRecordId,
                            forceCommunity:availableForAllPageTypes,
                            force:lightningQuickAction"
                            access="global" >
 <aura:attribute name="filter" type="String" access="GLOBAL"/>
 <aura:attribute name="developerName" type="String" access="GLOBAL" default="XXXXXXXXXXX"/>
 <aura:handler name="init" value="{!this}" action="{!c.doInit}"/>
 <aura:registerEvent name="update" type="wave:update"/>
 <div class="container">
   <ui:inputText value="{!v.filter}" label="Filter: " size="200"></ui:inputText>
   <ui:button press="{!c.handleSendFilter}" label="Fire"/>
 \langlediv>
</aura:component>
```
Replace the XXXXXXXXXXX with the fully qualified developer name of your dashboard. To find the name, use uCRL or Postman to execute the API call */services/data/v47.0/wave/dashboards*. The developer name is required and it must be the fully qualified name - <namespace> <devName>.

For most filters, you need the fully qualified name of the dataset the dashboard is using. To find the name, log in to [Workbench](https://developer.salesforce.com/docs/atlas.en-us.248.0.api_rest.meta/api_rest/quickstart_using_workbench.htm), click **Utilities** | **REST Explorer**. In the text box, type */services/data/v47.0/wave/datasets* and then click **Execute**.

Add a controller (filterTestController.js) to the bundle, then copy the following JavaScript into it. This example JavaScript shows how to construct the payload for the update event—in this case, setting StageName to Closed Won for the dataset used by the dashboard. Replace these names with valid names from your dashboard and dataset, for the filter you wish to set. For more information about creating the filter, see [Filter and Selection Syntax for Embedded Dashboards](https://help.salesforce.com/articleView?id=bi_embed_filters.htm&language=en_US).

```
({
 doInit: function(component, event, helper) {
   component.set('v.filter', '{"datasets" : "<namespace> <datasetName>": [{"fields":
["StageName"], "selection": ["Closed Won"]}]}}');
 },
 handleSendFilter: function(component, event, helper) {
   var filter = component.get('v.filter');
   var developerName = component.get('v.developerName');
   var evt = $A.get('e.wave:update');
```

```
evt.setParams({
     value: filter,
     devName: developerName,
     type: "dashboard"
   });
   evt.fire();
  }
})
```
Add a Style (filterTest.css) to the bundle and copy the following CSS into it.

```
.THIS.container {
 border: 1px solid #A0A0A0;
 padding: 5px;
 width: 100%;
 margin: 5px auto;
 background: white;
}
.THIS .uiInputText {
 display: inline-block;
 margin-right: 5px;
}
```
Finally, add a design (filterTest.design) to the bundle and copy the following into it.

```
<design:component label="Filter Test">
 <design:attribute name="filter" label="Filter" description="The initial filter"/>
 <design:attribute name="developerName"
    label="Dashboard Name"
    description="The CRM Analytics Dashboard to send the filter to"/>
</design:component>
```
That's it. You can use your custom component to interact with CRM Analytics. Add your custom component to the Lightning Page with your embedded dashboard. Make sure that the developer name in the filter matches that of the dataset in the dashboard you embedded. Applying your filter by clicking the "Fire" button causes the dashboard to be updated.

### <span id="page-20-0"></span>Resources

For more information about Aura events and other Lightning development features, see the [Lightning Aura Components Developer](https://developer.salesforce.com/docs/atlas.en-us.248.0.lightning.meta/lightning/intro_framework.htm) [Guide.](https://developer.salesforce.com/docs/atlas.en-us.248.0.lightning.meta/lightning/intro_framework.htm)

# CRM Analytics Aura Events - SelectionChanged Event

React to selections in your dashboard and get the row data for the selection.

### Example - Reacting to a Selection with the selectionChanged Event

The dashboard component also generates Lightning events when the user changes a selection. The payload for these events is effectively the row data for the current selection. Datasets can be from many sources, so the actual payload may only be meaningful when the user has knowledge of the datasets being used. This example shows how to receive and iterate through the payload, which is an array of objects representing the current selection.

This example uses the same dashboard used for the update event example, so be sure to follow those steps first.

Using the Developer Console, create an Aura component named recordView. Copy the following markup into the component.

```
<aura:component implements="force:appHostable,
                flexipage:availableForAllPageTypes,
                flexipage:availableForRecordHome,
                force:hasRecordId,
                forceCommunity:availableForAllPageTypes,
                force:lightningQuickAction"
                access="global" >
 <aura:handler event="wave:selectionChanged" action="{!c.handleSelectionChanged}"/>
 <aura:attribute name="msg" type="String" default="Please make a selection in CRM Analytics
 that contains a record ID" access="GLOBAL"/>
 <aura:attribute name="recordId" type="String" default="" access="GLOBAL"/>
 <aura:dependency resource="markup://force:navigateToSObject" type="EVENT"/>
 <div class="container">
   <aura:if isTrue="{!v.recordId == ''}">
      <div class="msg">
       {!v.msg}
      \langle div>
      <aura:set attribute="else">
       <force:recordView recordId="{!v.recordId}"/>
      </aura:set>
   \langleaura:if>
  \langlediv\rangle</aura:component>
```
Add a Controller (recordViewController.js) to the bundle and copy the following JavaScript into it:

```
({
 handleSelectionChanged: function(component, event, helper) {
   var params = event.getParams();
   var payload = params.payload;
   if (payload) {
     var step = payload.step;
     var data = payload.data;
     data.forEach(function(obj) {
       for (var k in obj) {
          if (k == 'Id') {
            component.set("v.recordId", obj[k]);
          }
        }
      });
    }
  }
})
```
This example references recordId, an Opportunity record identifier. If you don't use this in your dashboard, substitute a different field.

Payload data can contain other objects, each in turn containing key-value pairs. For example, aside from the Id, you can also get the noun (for example, "dashboard") and the verb (for example, "selection").

Add a Style (recordView.css) to the bundle and copy the following CSS into it:

```
.THIS.container {
 min-height: 650px;
 min-width: 200px;
 height: 100%;
```

```
width: 100%;
 border: 1px solid #A0A0A0;
 margin: 5px auto;
}
.THIS .msg {
 vertical-align: middle;
 text-align: center;
 margin: 2em auto;
}
```
For a better experience in Lightning App Builder, add a Design (recordView.design) to the bundle and paste in the following:

```
<design:component label="Record View">
 <design:attribute name="recordId" label="Record ID" description="ID of the record"/>
 <design:attribute name="msg" label="Message" description="Message to display"/>
</design:component>
```
The page you created using Lightning App Builder should now show the Record View component in the palette. Drag this component onto the page, then save the page.

Go back to Lightning Experience, and make a selection in your CRM Analytics Dashboard component. The corresponding Salesforce Opportunity record (or the record type you specified in recordViewController.js) will be displayed in the newly added component.

### Resources

<span id="page-22-0"></span>For more information about Aura events and other Lightning development features, see the [Lightning Aura Components Developer](https://developer.salesforce.com/docs/atlas.en-us.248.0.lightning.meta/lightning/intro_framework.htm) [Guide.](https://developer.salesforce.com/docs/atlas.en-us.248.0.lightning.meta/lightning/intro_framework.htm)

# CRM Analytics Aura Events - Discover Event

This event sends a request to CRM Analytics dashboards to identify their assets.

The *wave:discover* event sends a global request to listening CRM Analytics dashboard assets to respond with their identifying information (via the *wave:discoverResponse* event). You can include your own parameter in the response.

<span id="page-22-1"></span>The *wave:discover* and *wave:discoverResponse* events work hand-in-hand. They're particularly useful for discovering when a dashboard is being added dynamically to the page, or whether the page has multiple dashboards.

### Example - Setting Up Your Request and Receiving a Response

Using the Developer Console, create an Aura component and copy the following markup into the component. The markup sets up the handlers for the events, and adds buttons for adding a dashboard and for discovering dashboards.

```
<aura:component implements="flexipage:availableForAllPageTypes" access="global" >
   <aura:handler event="wave:discoverResponse" action="{!c.handleDiscoverResponse}"/>
   <aura:registerEvent name="discoverEvent" type="wave:discover"/>
   <ui:inputText label="Dashboard Name" aura:id="idTextBox"/>
   <ui:button label="Add Dashboard" press="{!c.addDashboard}"/>
   <ui:button label="Are you there?" press="{!c.discoverDashboard}"/>
   {!v.body}
   <ui:outputText aura:id="outName" value="" class="text"/>
</aura:component>
```
Add a controller to the bundle, then copy the following JavaScript into it. This code shows how to fire the *discover* event, and how to use the result when the *discoverResponse* event is fired. The code also shows how to create dashboard components.

```
({
    addDashboard: function(component, event, helper) {
       var selectCmp = component.find("idTextBox");
        var config = {
            "developerName": selectCmp.get("v.value"),
            "showHeader": false,
            "height": 400
        };
        $A.createComponent("wave:waveDashboard", config,
            function(dashboard, status, err) {
                if (status === "SUCCESS") {
                    dashboard.set("v.rendered", true);
                    dashboard.set("v.showHeader", false);
                    component.set("v.body", dashboard);
                } else if (status === "INCOMPLETE") {
                    console.log("No response from server or client is offline.")
                } else if (status === "ERROR") {
                    console.log("Error: " + err);
                }
            }
        );
    },
   discoverDashboard: function(component, event, helper) {
        $A.get("e.wave:discover").fire();
    },
   handleDiscoverResponse: function(cmp, event, helper) {
        var myText = cmp.find("outName");myText.set("v.value", event.getParam("developerName"));
    },
})
```
That's it! You can use these events to get some context about available dashboard components, and then interact with them via the *Update* and *selectionChanged* events.

### <span id="page-23-0"></span>Resources

For more information about Aura events and other Lightning development features, see the [Lightning Aura Components Developer](https://developer.salesforce.com/docs/atlas.en-us.248.0.lightning.meta/lightning/intro_framework.htm) [Guide.](https://developer.salesforce.com/docs/atlas.en-us.248.0.lightning.meta/lightning/intro_framework.htm)

# CRM Analytics Aura Events - Discover Response Event

This event provides the response following a request for CRM Analytics dashboards to identify their assets.

### Example - Setting Up Your Request and Receiving a Response

Refer to the *[wave:discover](#page-22-1)* on page 19 event for details and an example using *wave:discoverResponse*.

### Resources

For more information about Aura events and other Lightning development features, see the [Lightning Aura Components Developer](https://developer.salesforce.com/docs/atlas.en-us.248.0.lightning.meta/lightning/intro_framework.htm) [Guide.](https://developer.salesforce.com/docs/atlas.en-us.248.0.lightning.meta/lightning/intro_framework.htm)

### <span id="page-24-0"></span>CRM Analytics Aura Events - Page Change Event

This event sends a request to CRM Analytics dashboards to change the displayed page.

The *wave:pageChange* event sends a global request to a listening CRM Analytics dashboard to update the page that is displayed.

### Example - Updating the Displayed Dashboard Page

This event works with embedded dashboard components. Embed your CRM Analytics dashboard in a Lightning page (see the [Embed](https://help.salesforce.com/articleView?id=bi_embed_lightning.htm&language=en_US) [CRM Analytics Dashboards in Lightning Pages](https://help.salesforce.com/articleView?id=bi_embed_lightning.htm&language=en_US) help topic for more information). Be sure to save and activate your page.

The CRM Analytics Aura events allow CRM Analytics to interact with the UI container. In this example, we create a custom component to interact with the embedded CRM Analytics dashboard, so you need some familiarity with the Developer Console. See the [Lightning](https://developer.salesforce.com/docs/atlas.en-us.248.0.lightning.meta/lightning/components_create_devconsole.htm) [Aura Components Developer Guide](https://developer.salesforce.com/docs/atlas.en-us.248.0.lightning.meta/lightning/components_create_devconsole.htm) for more information.

Using the Developer Console, create an Aura component and copy the following markup into the component. The markup sets up the handler for the event, input fields for the event parameters, and adds a button for firing the *pageChange* event.

```
<aura:component implements="flexipage:availableForAllPageTypes" access="global" >
   <aura:attribute name="pageId" type="String" access="GLOBAL" default="page_one"/>
    <aura:attribute name="developerName" type="String" access="GLOBAL"
default="XXXXXXXXXXXXXXX"/>
    <aura:registerEvent name="pageChange" type="wave:pageChange"/>
    <div class="container">
        <div class="slds-form-element">
            <label class="slds-form_element__label" for="developerName">Developer Name:
</label>
            <lightning:textarea name="developerName" value="{!v.developerName}"/>
        \langle div>
        <div class="slds-form-element">
            <label class="slds-form_element__label" for="pageId">Page Id: </label>
            <lightning:textarea name="pageId" value="{!v.pageId}"/>
        \langle/div\rangle<div class="slds-form-element">
            <lightning:button onclick="{!c.handleSendPageChange}" label="Fire"/>
        </div>
    \langle/div/>
</aura:component>
```
Replace the XXXXXXXXXXX with the fully qualified developer name of your dashboard. To find the name, use cURL or Postman to execute the REST API call */services/data/v47.0/wave/dashboards*. The developer name is required and it must be the fully qualified name - <namespace> <devName>.

Add a controller to the bundle, then copy the following JavaScript into it. This code shows how to fire the *pageChange* event.

```
(handleSendPageChange : function(component, event, helper) {
       var pageId = component.get('v.pageId');
       var developerName = component.get('v.developerName');
```

```
var evt = $A.get('e.wave:pageChange')'
        var params = {
            devName: developerName,
            pageid: pageId
        };
        evt.setParams(params);
        evt.fire();
    }
})
```
That's it. You can use your custom component to interact with a CRM Analytics dashboard. Add your custom component to the Lightning Page with your embedded dashboard. Make sure that the *pageId* matches that of a *pageId* in the dashboard you embedded. Change the dashboard pages by clicking the "Fire" button and watch the dashboard update.

### Resources

<span id="page-25-0"></span>For more information about Aura events and other Lightning development features, see the [Lightning Aura Components Developer](https://developer.salesforce.com/docs/atlas.en-us.248.0.lightning.meta/lightning/intro_framework.htm) [Guide.](https://developer.salesforce.com/docs/atlas.en-us.248.0.lightning.meta/lightning/intro_framework.htm)

# CRM Analytics Aura Events - Asset Loaded Event

React to the CRM Analytics asset rendering completion event.

### Example - Reacting to Dashboard Rendering Completion with the Asset Loaded Event

For this example, the CRM Analytics asset used is a dashboard. The dashboard component generates a Lightning event when it has fully loaded and rendered its state (widgets, steps, and queries). This event is sent: on the initial load of a dashboard, when a user resets to dashboard to the initial view, and when the user selects a dashboard view. The payload for this completion event is the asset type and asset id. This example shows how to receive the payload and display the results.

This event works with embedded dashboard components. Embed your CRM Analytics dashboard in a Lightning page (see the [Embed](https://help.salesforce.com/articleView?id=bi_embed_lightning.htm&language=en_US) [CRM Analytics Dashboards in Lightning Pages](https://help.salesforce.com/articleView?id=bi_embed_lightning.htm&language=en_US) help topic for more information). Be sure to save and activate your page.

Using the Developer Console, create an Aura component named assetLoaded. Copy the following markup into the component.

```
<aura:component
    implements="force:appHostable,flexipage:availableForAllPageTypes,
    flexipage:availableForRecordHome,force:hasRecordId"
    access="global" >
 <aura:attribute name="dashboardStatus" type="String" access="GLOBAL"
     default="Loading dashboard..."/>
 <aura:attribute name="assetType" type="String" default=""/>
 <aura:attribute name="assetId" type="String" default=""/>
 <aura:handler event="wave:assetLoaded" action="{!c.handleAssetLoaded}"/>
 <div class="container">
   <div class="slds-form-element">
     <label class="slds-form_element__label" for="filter">Dashboard Status:</label>
     <ui:inputText value="{!v.dashboardStatus}" />
   \langle /div>
    <div class="slds-form-element">
```

```
<label class="slds-form_element__label" for="assetType">Loaded Asset Type:</label>
      <ui:inputText value="{!v.assetType}" />
    \langle /div>
    <div class="slds-form-element">
      <label class="slds-form_element__label" for="assetId">Loaded Asset Id:</label>
      <ui:inputText value="{!v.assetId}" />
    \langle div>
 \langle/div></aura:component>
```
Add a Controller (assetLoaded.js) to the bundle and copy the following JavaScript into it:

```
(handleAssetLoaded: function(component, event, helper){
   component.set("v.dashboardStatus", "Dashboard is loaded");
   component.set("v.assetType", event.getParam("type"));
   component.set("v.assetId", event.getParam("id"));
  }
})
```
This example listens for any asset to be loaded and then displays the type and id of the asset. For greater functionality, combine this code with the wave: selectionChanged event example code to build a component that listens for asset loaded events and informs the user of the dashboard status so the user knows when to safely make updates to the dashboard.

You can now use your custom component to interact with a CRM Analytics dashboard component. In the Lightning App Builder, add your custom component to the Lightning Page with your embedded dashboard. That's it. Save and view the page to see the wave:assetLoaded event in action.

### Resources

<span id="page-26-0"></span>For more information about Aura events and other Lightning development features, see the [Lightning Aura Components Developer](https://developer.salesforce.com/docs/atlas.en-us.248.0.lightning.meta/lightning/intro_framework.htm) [Guide.](https://developer.salesforce.com/docs/atlas.en-us.248.0.lightning.meta/lightning/intro_framework.htm)

# CRM Analytics in Apex

Build and execute queries and retrieve lens and template data using CRM Analytics Apex classes and methods.

CRM Analytics in Apex currently consists of the executeQuery method, the Wave.QueryBuilder class, and the Wave.Lenses class.

ConnectApi.Wave.executeQuery

Use the executeQuery function (exposed through the ConnectApi namespace) to pass a SAQL query from an Apex page to CRM Analytics, and get a response in the form of JSON.

Wave.QueryBuilder

The QueryBuilder class is the most convenient, preferred, and safest way to construct a SAQL query string for execution.

Wave.Lenses

Retrieve a collection of CRM Analytics lens assets and describe a single lens asset.

Wave.Templates

Retrieve a collection of CRM Analytics templates, describe a single template and template configuration.

### Resources

For more information on using Apex, see the [Apex Developer Guide.](https://developer.salesforce.com/docs/atlas.en-us.248.0.apexcode.meta/apexcode/apex_reference.htm)

[CRM Analytics Apex Lens](#page-27-0) Use the Lenses class to retrieve a collection of CRM Analytics lens assets and to describe a single lens asset. [CRM Analytics Apex Query](#page-29-0) Query your data in CRM Analytics from any Apex class. Construct well-formed queries using the query builder. [CRM Analytics Apex QueryBuilder Examples](#page-30-0) Build simple or complex SAQL queries using QueryBuilder. [CRM Analytics Apex Templates](#page-32-0)

<span id="page-27-0"></span>Use the Templates class to retrieve a collection of CRM Analytics templates, describe a single template and template configuration.

# CRM Analytics Apex Lens

Use the Lenses class to retrieve a collection of CRM Analytics lens assets and to describe a single lens asset.

The CRM Analytics Wave.Lenses class provides access from Apex to the CRM Analytics lens assets.

### **Wave.Lenses** collection methods

Map<String, Object> getLenses() Retrieves a collection of lenses. Map<String, Object> getLenses(String searchOptions) Retrieves a collection of lenses using search options.

Example: Apex class example

```
public with sharing class LensController {
  public LensController() {
  }
  @AuraEnabled(cachable=true)
  public static Map<String, Object> getLenses() {
   // This has all fields available, plus filterGroup; all fields are optional/nullable
   Wave.LensesSearchOptions options = new Wave.LensesSearchOptions();
   options.q = 'widget';
   options.filterGroup = 'supplemental';
   options.scope = 'CreatedByMe';
   options.page = null;
   options.sortParam = 'Name';
   // Pass null to get the default search options or leave it off completely to return
   // a collection with no search options
   Map<String, Object> lensesJson = Wave.Lenses.getLenses(options);
   // lensesJson is the JSON response as an Apex Map (from JSON.deserializedUntyped),
```

```
which
   // you can pull fields from
   return lensesJson;
 }
}
```
Example: LWC example

```
import {LightningElement, wire} from "lwc";
import getLenses from "@salesforce/apex/Wave.Lenses.getLenses";
export default class Lenses extends LightningElement {
  results;
  @wire(getLenses, {
   options: {
      // All are optional
      filterGroup = "Supplemental",
      sortParam = "Name"
   }
  })
  // can also use these
  // @wire(getLenses, { options: {} })
  // @wire(getLenses, {})
 // @wire(getLenses)
 // @wire(getLenses, { options: {'$options'} }) // with a binding
 onLenses({data, error}) {
   if (error) {
      this.results = "Error:\n" + JSON.stringify(error, undefined, 2);
    } else if (data) {
      // data is the LensCollectionRepresentation JSON object
      this.results = "Lenses: " + data.lenses.map(1 => \hat{S}{l.name} {$l.id}').join(",
");
   } else {
      this.results = "No data";
    }
  }
}
```
### **Wave.Lenses** describe methods

```
Map<String, Object> getLens(String lensIdOrApiName)
Retrieves a lens by ID or the API name.
Map<String, Object> getLens(String lensIdOrApiName, String filterGroup)
Retrieves a lens by ID or the API name and a filterGroup parameter.
```
So Example: Apex class example

```
public with sharing class LensController {
 public LensController() {
  }
```

```
@AuraEnabled(cacheable=true)
 public static Map<String, Object> getLens(String idOrName) {
   Map<String, Object> lens = Wave.Lenses.getLens(idOrName);
   return lens;
 }
}
```
So Example: LWC example

```
import {LightningElement, wire} from "lwc";
import getLenses from "@salesforce/apex/Wave.Lenses.getLens";
export default class Lens extends LightningElement {
  lensIdOrApiName; // set this to the ID or name you want to retrieve
  results;
  @wire(getLens, {
   lensIdOrApiName: '$lensIdOrApiName'
  })
  onLens({data, error}) {
   if (error) {
      this.results = "Error:\n" + JSON.stringify(error, undefined, 2);} else if (data) {
      // data is the LensRepresentation JSON object
     this.results = \text{Lens: } \delta{data.name} \delta{data.id}) ;
   } else {
     this.results = "No data";
   }
  }
}
```
<span id="page-29-0"></span>For information on request parameters and the Lens JSON responses, see the [Analytics REST API Developer Guide: Lenses List Resource](https://developer.salesforce.com/docs/atlas.en-us.248.0.bi_dev_guide_rest.meta/bi_dev_guide_rest/bi_resources_lenses.htm).

# CRM Analytics Apex Query

Query your data in CRM Analytics from any Apex class. Construct well-formed queries using the query builder.

The Apex SDK query features include the executeQuery method and the Wave.QueryBuilder class.

ConnectApi.Wave.executeQuery

At its simplest, use the executeQuery function (exposed through the ConnectApi namespace) to pass a SAQL query from an Apex page to CRM Analytics, and get a response in the form of JSON. For example, this sample sends 'your SAQL query' to CRM Analytics.

```
String query = '[your SAQL query]';
  ConnectApi.LiteralJson result = ConnectApi.Wave.executeQuery(query);
   String response = result.json;
```
Sending queries like this is useful, but relies on the developer coding well-formed SAQL queries. Wouldn't it be great if a class constructed the queries for you?

Wave.QueryBuilder

The Wave. QueryBuilder class is the most convenient, preferred, and safest way to construct a SAQL query string for execution. It's not an exhaustive implementation of all possible SAQL queries—so sometimes you must write your own—but it does cover the vast majority of use cases, including:

- **•** load dataset statement
- **•** foreach statement
- **•** group statement
- **•** order statement
- **•** limit statement
- **•** filter statement
- **•** functions such as min, max, count, avg, unique, as, sum

Use Wave. QueryBuilder and its associated classes, Wave. ProjectionNode and Wave. QueryNode, to incrementally build your SAQL statement. For example:

```
Wave.ProjectionNode[] projs = new Wave.ProjectionNode[]{
  Wave.QueryBuilder.get('State').alias('State'),
  Wave.QueryBuilder.get('City').alias('City'),
  Wave.QueryBuilder.get('Revenue').avg().alias('avg_Revenue'),
  Wave.QueryBuilder.get('Revenue').sum().alias('sum_Revenue'),
  Wave.QueryBuilder.count().alias('count')};
  ConnectApi.LiteralJson result = Wave.QueryBuilder.load('0FbD00000004DSzKAM',
'0FcD00000004FEZKA2')
   .group(new String[]{'State', 'City'})
   .foreach(projs)
   .execute('q');
  String response = result.json;
```
# <span id="page-30-0"></span>CRM Analytics Apex QueryBuilder Examples

Build simple or complex SAQL queries using QueryBuilder.

QueryBuilder is the core of the CRM Analytics Apex feature set, so let's take a closer look.

1. Here's a simple count query:

```
Wave.ProjectionNode[] projs = new
Wave.ProjectionNode[]{Wave.QueryBuilder.count().alias('c')};
String query = Wave.QueryBuilder.load('datasetId',
'datasetVersionId').group().foreach(projs).build('q');
```
Output:

```
q = load "datasetId/datasetVersionId";
q = group q by all;q = foreach q generate count as c;
```
2. Query selecting specific attributes and using aliases.

```
Wave.ProjectionNode[] projs = new Wave.ProjectionNode[]{Wave.QueryBuilder.get('Name'),
Wave.QueryBuilder.get('AnnualRevenue').alias('Revenue')};
```

```
String query =
Wave.QueryBuilder.load('datasetId','datasetVersionId').foreach(projs).build('q');
```
Output:

```
q = load "datasetId/datasetVersionId";
q = foreach q generate Name,AnnualRevenue as Revenue;
```
3. Query using a filter condition.

```
Wave.ProjectionNode[] projs = new Wave.ProjectionNode[]{Wave.OueryBuilder.get('Name'),
Wave.QueryBuilder.get('AnnualRevenue').alias('Revenue')};
String query =
Wave.QueryBuilder.load('datasetId','datasetVersionId').foreach(projs).filter('Name != \'My
Name\'').build('q');
```
Output:

```
q = load "datasetId/datasetVersionId";
q = foreach q generate Name,AnnualRevenue as Revenue;
q = filter q by Name != 'My Name';
```
4. Query with a limit statement.

```
Wave.ProjectionNode[] projs = new Wave.ProjectionNode[] {Wave.QueryBuilder.get('Name'),
Wave.QueryBuilder.get('AnnualRevenue').alias('Revenue')};
String query =
Wave.QueryBuilder.load('datasetId','datasetVersionId').foreach(projs).cap(10).build('q');
```
Output:

```
q = load "datasetId/datasetVersionId";
q = foreach q generate Name,AnnualRevenue as Revenue;
q = limit q 10;
```
5. Query with an order statement.

```
Wave.ProjectionNode[] projs = new Wave.ProjectionNode[] {Wave.QueryBuilder.get('Name'),
Wave.QueryBuilder.get('AnnualRevenue').alias('Revenue')};
List<List<String>> orders = new List<List<String>>{new List<String>{'Name', 'asc'}, new
List<String>{'Revenue', 'desc'}};
String query =
Wave.QueryBuilder.load('datasetId','datasetVersionId').foreach(projs).order(orders).cap(10).build('q');
```
Output:

```
q = load "datasetId/datasetVersionId";
q = foreach q generate Name,AnnualRevenue as Revenue;
q = order q by (Name asc, Revenue desc);
q = limit q 10;
```
6. Query with a union statement.

```
Wave.ProjectionNode[] projs = new Wave.ProjectionNode[]{Wave.QueryBuilder.get('Name'),
Wave.QueryBuilder.get('AnnualRevenue').alias('Revenue')};
Wave.QueryNode nodeOne =
Wave.QueryBuilder.load('dataseOne','datasetVersionOne').foreach(projs);
Wave.QueryNode nodeTwo = Wave.QueryBuilder.load('datasetTwo',
'datasetVersionTwo').foreach(projs);
```
String query = Wave.QueryBuilder.union(new List<Wave.QueryNode>{nodeOne, nodeTwo}).build('q');

Output:

```
qa = load "datasetOne/datasetVersionOne";
qa = foreach q generate Name,AnnualRevenue as Revenue;
qb = load "datasetTwo/datasetVersionTwo";
qb = foreach q generate Name,AnnualRevenue as Revenue;
q = union qa, qb;
```
7. Executing the query to get the result set via Query Builder.

```
Wave.ProjectionNode[] projs = new
Wave.ProjectionNode[]{Wave.QueryBuilder.count().alias('c')};
ConnectApi.LiteralJson result = Wave.QueryBuilder.load('datasetId',
'datasetVersionId').group().foreach(projs).execute('q');
```
8. Example of grouping by a specific dataset attribute.

```
Wave.ProjectionNode[] projs = new Wave.ProjectionNode[]{Wave.QueryBuilder.get('Name'),
Wave.QueryBuilder.get('Revenue').sum().alias('REVENUE_SUM')};
ConnectApi.LiteralJson result = Wave.QueryBuilder.load('datasetId',
'datasetVersionId').group(new String[]{'Name'}).foreach(projs).build('q');
```
Output:

```
q = load "datasetId/datasetVersionId";
q = group q by (Name);q = foreach q generate Name,sum(Revenue) as REVENUE_SUM;
```
# CRM Analytics Apex Templates

Use the Templates class to retrieve a collection of CRM Analytics templates, describe a single template and template configuration.

The CRM Analytics Wave.Templates class provides access from Apex to CRM Analytics templates. The methods are annotated with @AuraEnabled for use in Lightning Web Components (LWC).

#### **Wave.Templates** collection methods

Map<String, Object> getTemplates()

Retrieves a collection of templates.

Map<String, Object> getTemplates(Wave.TemplatesSearchOptions searchOptions)

Retrieves a collection of templates using search options.

**Example:** Apex class example

```
public with sharing class TemplatesController {
   public TemplatesController() {
    }
   @AuraEnabled(cachable=true)
   public static List<String, Object> getTemplateNames() {
      // This has filterGroup, type, and options; all fields are optional/nullable
```

```
Wave.TemplatesSearchOptions options = new Wave.TemplatesSearchOptions();
     options.type = 'app';
     options.filterGroup = 'small';
     options.options = 'ViewOnly';
      // Pass null to get the default search options or leave it off completely to
return
     // a collection with no search options
     Map<String, Object> templates = Wave.Templates.getTemplates(options);
     // templates is the JSON response as an Apex Map (from JSON.deserializedUntyped),
which
     // you can pull fields from
     List<Object> templateList = (List<Object>) templates.get('templates');
     List<String> names = new List<String>();
     for (Object templateObj : templateList) {
       names.add((String) ((Map<String, Object>) templateObj).get('name'));
      }
     return names;
   }
}
```
So Example: LWC example

```
import {LightningElement, wire} from "lwc";
import getTemplates from "@salesforce/apex/Wave.Templates.getTemplates";
export default class Templates extends LightningElement {
  results;
  @wire(getTemplates, {
   options: {
      // All are optional
      type = 'app'
   }
  })
  // can also use these
  // @wire(getTemplates, { options: {} })
  // @wire(getTemplates, {})
  // @wire(getTemplates)
  // @wire(getTemplates, { options: {'$options'} }) // with a binding
  onTemplates({ data, error }) {
   if (error) {
      this.results = "Error:\n\cdot \n\cdot" + JSON.stringify(error, undefined, 2);
    } else if (data) {
     // data is the TemplateCollectionRepresentation JSON object
     this.results = 'Template names: ' + data.templates.map(l => ${l.name}).join(',
\prime );
   } else {
      this.results = "No data";
    }
  }
}
```
### **Wave.Templates** describe methods

Map<String, Object> getTemplate(String templateIdOrApiName)

Retrieves a template by ID or the API name.

Map<String, Object> getTemplateConfig(String templateIdOrApiName)

Retrieves a template configuration by ID or the API name.

Sollection Example: Apex class example

```
public with sharing class TemplateController {
   public TemplateController() {
   }
   @AuraEnabled(cacheable=true)
   public static Map<String, Object> getTemplate(String idOrName) {
     Map<String, Object> template = Wave.Templates.getTemplate(idOrName);
     return template;
   }
}
```
**Example: LWC example** 

```
import {LightningElement, wire} from "lwc";
import getTemplate from "@salesforce/apex/Wave.Templates.getTemplate";
export default class Lens extends LightningElement {
   templateIdOrApiName; // set this to the ID or name you want to retrieve
   results;
   @wire(getTemplate, {
     templateIdOrApiName: '$templateIdOrApiName'
   })
   onTemplate({data, error}) {
     if (error) {
       this.results = "Error:\n" + JSON.stringify(error, undefined, 2);
      } else if (data) {
       // data is the TemplateRepresentation JSON object
       this.results = 'Template: ${data.name} ${data.id}';
      } else {
       this.results = "No data";
      }
   }
}
```
For information on request parameters and the Template JSON responses, see the [Analytics REST API Developer Guide: Templates List](https://developer.salesforce.com/docs/atlas.en-us.248.0.bi_dev_guide_rest.meta/bi_dev_guide_rest/bi_resources_templates.htm) [Resource](https://developer.salesforce.com/docs/atlas.en-us.248.0.bi_dev_guide_rest.meta/bi_dev_guide_rest/bi_resources_templates.htm). To see the full reference for the Templates Apex class, see the [Apex Reference Guide: wave Namespace](https://developer.salesforce.com/docs/atlas.en-us.248.0.apexref.meta/apexref/apex_namespace_wave.htm).

# <span id="page-35-0"></span>ANALYTICS SDK RELEASE NOTES

Use the Salesforce Release Notes to learn about the most recent updates and changes to the Analytics SDK.

The Analytics SDK covers different tool sets, including Lightning Web Components, Aura components, Aura events, and Apex classes. For a list of all current developer changes, see [CRM Analytics](https://help.salesforce.com/s/articleView?id=release-notes.rn_bi_analytics_cloud.htm&language=en_US) in the Salesforce Release Notes.

Note: If the Analytics Development section in the Salesforce Release Notes isn't present, there aren't any updates for that release.  $\bullet$